**Test your maps before using them in risky activities!**

**OruxMaps not a professional application. It is offered without any warranty.**

**You need the last version of OruxMapsDesktop (at least 1.4). See OruxmapsDesktop manual for more info about this application.**

**[http://www.oruxmaps.com/oruxmapsdesktop\\_en.pdf](http://www.oruxmaps.com/oruxmapsdesktop_en.pdf)**

## **What do you need:**

1.- a .KAP file (image + calibration information). Current version only supports: --Mercator projection.  $-$ NAD83 & WGS84 datums.

2.- bsb2png (tool for converting .kap into .png image): <http://libbsb.sourceforge.net/>

3.- last version of OruxMapsDesktop.

## **Howto:**

1.- create .png image with bsb2png tool.

2.- with OruxMapsDesktop:

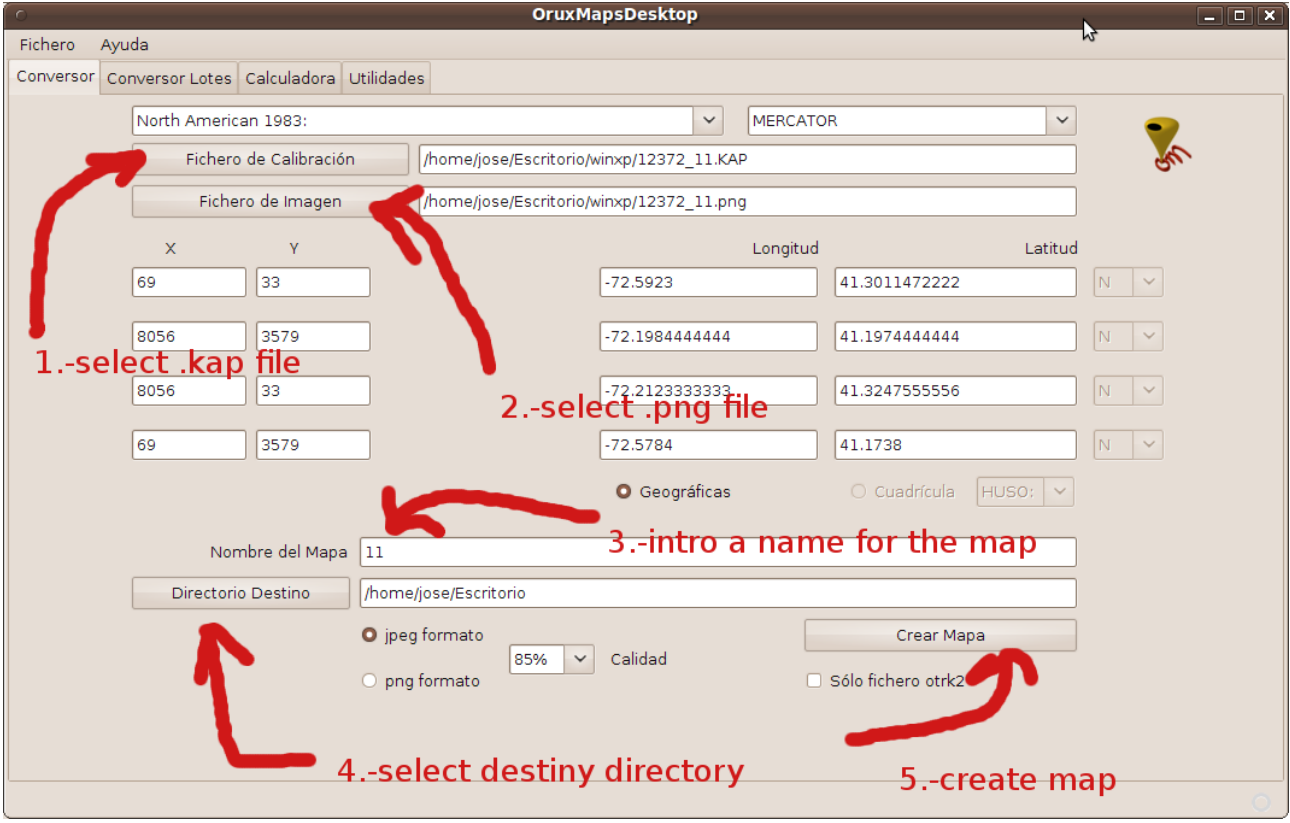

3.- test your map!!!! (see below)

## **Info about Projection & Datum in a .kap file.**

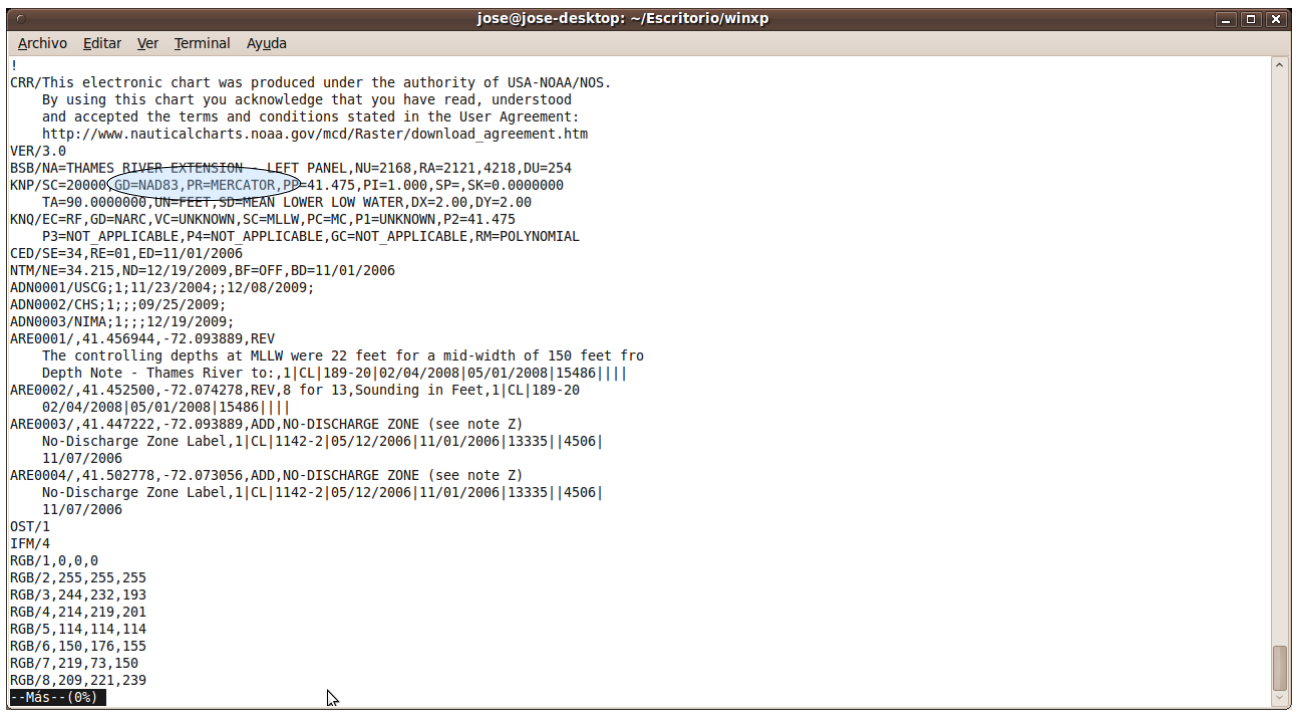

## **test with your device + google maps:**

- 1.- open the map with OruxMaps.
- 2.- look for a characteristic point on the map (a cross, a lighthouse...).
- 3.- enter their coordinates in google maps, checking that target the same site.

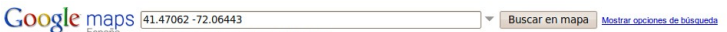

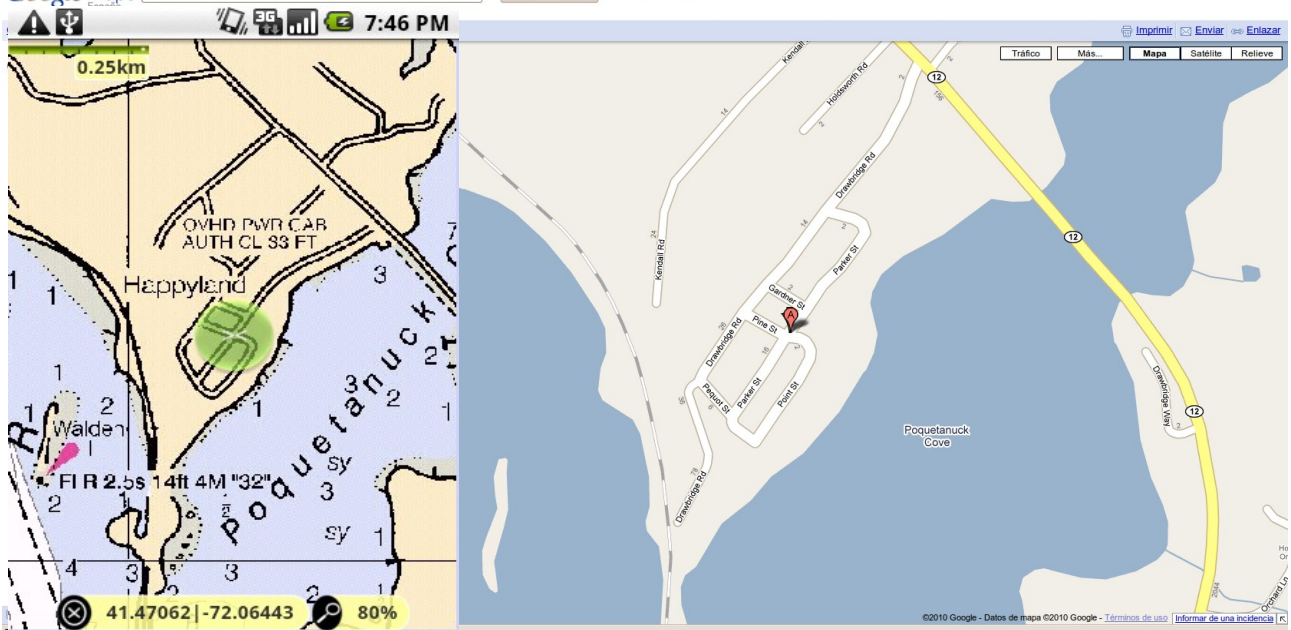

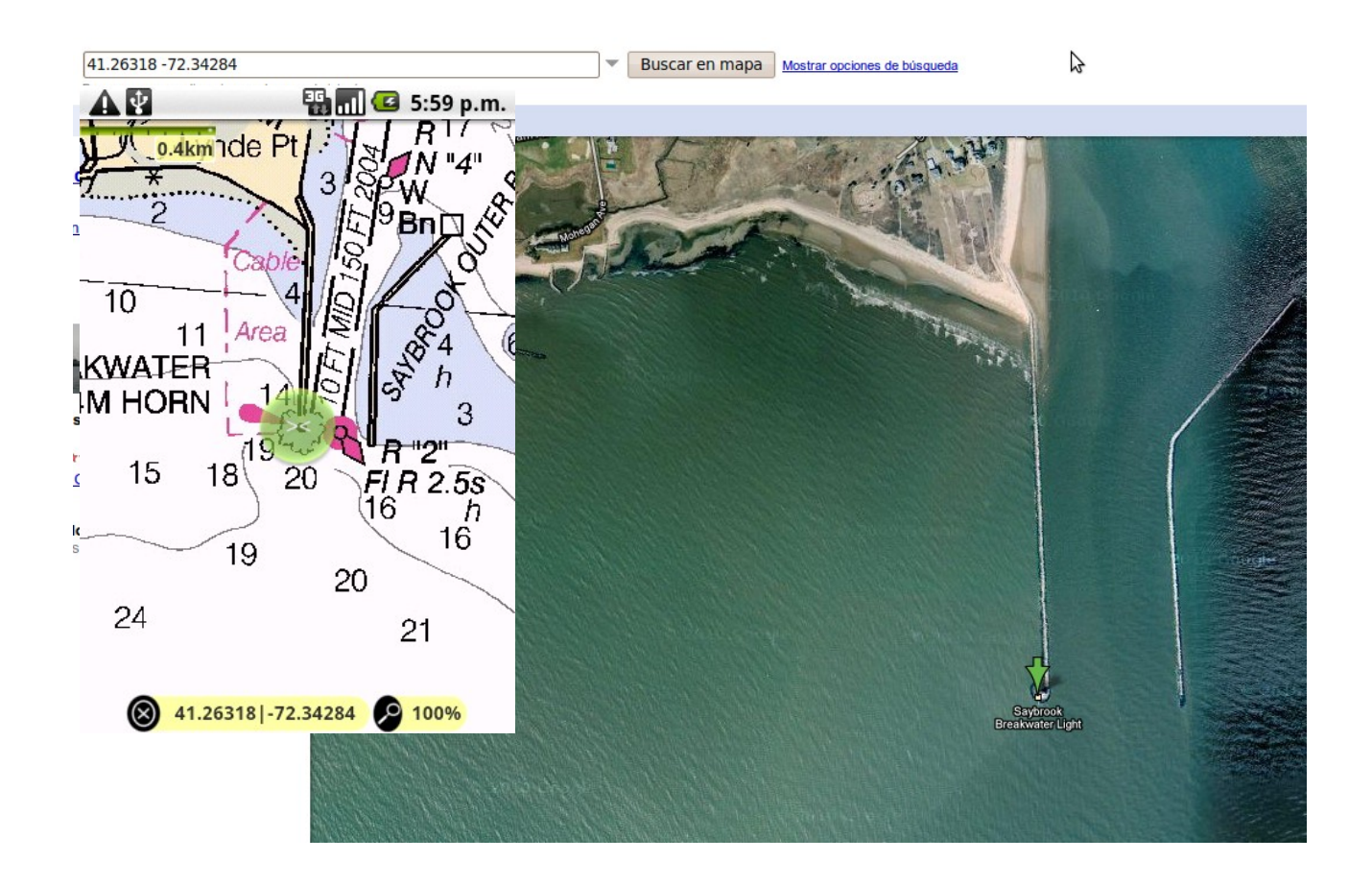